# **หลักสูตรเทคนิคการจัดทํา Infographic เบื้องต้น ด้วยโปรแกรม Microsoft PowerPoint**

**ระยะเวลา** 2 วัน (27 -28 ธันวาคม 2559) ความรู้เบื้องตน้ MS Windows

Infographic ย่อมาจาก Information Graphic คือ ภาพหรือกราฟิกซึ่งบ่งชี้ถึงข้อมูล ไม่ว่าจะเป็นสถิติ ความรู้ตัวเลข ฯลฯ เรียกว่าเป็นการย่นย่อข้อมูลเพื่อให้ประมวลผล และเข้าใจได้ง่าย ซึ่งเหมาะสําหรับผู้คนในยุค ไอทีที่ต้องการเข้าถึงข้อมูลซับซ้อนมหาศาลในเวลาอันจํากัด เพื่อเพิ่มความน่าสนใจ สะดวก และรวดเร็วในการ สร้างสื่อในยุคของ Digital Content

#### **หลักการและเหตุผล**

ศึกษาเทคนิค ลูกเล่นการใช้โปรแกรม Microsoft PowerPoint 2007 ในการแก้ปัญหา ในการทํางาน ที่เกี่ยวข้องกับการสร้างและนําเสนอผลงาน เพื่อให้ผู้ใช้โปรแกรมสามารถเรียนรู้และพัฒนาวิธีการและกระบวนการ แก้ปัญหาที่เกิดขึ้นในการทํางานได้อย่างรวดเร็วและมีประสิทธิภาพ

### **วัตถุประสงค์**

- 1) ผู้เข้าอบรมสามารถใช้งานโปรแกรม PowerPoint 2007เพื่อการนำเสนอได้อย่างมืออาชีพ
- 2) เพื่อให้ผู้อบรมรู้จักและสามารถประยุกต์ใช้คําสั่งเบื้องต้นต่างๆใน PowerPoint 2007 ได้อย่างมี ประสิทธิภาพ
- 3) เพื่อให้ผู้อบรมสามารถใช้โปรแกรม PowerPoint 2007สร้างภาพวาดและการสามารถจัดการ ตกแต่ง แก้ไขรูปภาพ สําหรับการใช้งานเพื่อวัตถุประสงค์ต่างๆ

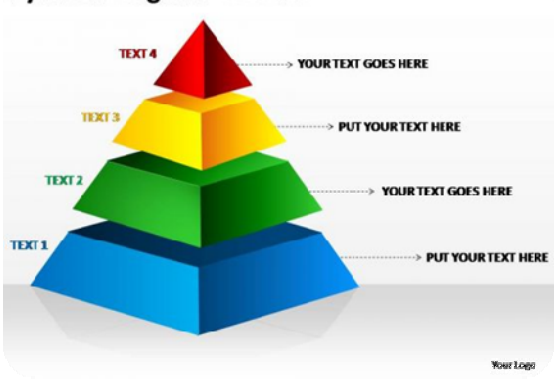

#### **Pyramid Diagram - 4 Levels**

## **เนื้อหาการอบรม**

- ่ เทคนิคที่เกี่ยวข้องกับการทำงาน ปรับแต่งสไลด์ในงานนำเสนอ
	- $\blacktriangleright$  เปลี่ยนรูปแบบตัวอักษรให้ข้อความในแผ่นสไลด์ทั้งหมด
	- $\blacktriangleright$  แทนที่คำในข้อความที่สร้างขึ้นในแผ่นสไลด์
	- $\triangleright$  แทรกรูปภาพลงในแผ่นสไลด์ทีละหลายๆรูปพร้อมกัน
	- $\triangleright$  ตัดรูปภาพในแผ่นสไลด์ให้ได้ขนาดตามต้องการ
	- $\blacktriangleright$  ปรับลดขนาดไฟล์รูปภาพทั้งหมดในงานนำเสนอ
	- $\triangleright$  ทำสำเนาให้วัตถุที่ต้องการในแผ่นสไลด์
	- $\blacktriangleright$  ปรับขนาดวัตถุในแผ่นสไลด์พร้อมกันหลายๆชิ้น
	- $\triangleright$  จัดกลุ่ม (Group) ให้วัตถุที่ต้องการในแผ่นสไลด์
	- $\blacktriangleright$  แก้ไขวัตถุที่ต้องการจากวัตถุที่ได้จัดกลุ่มทั้งหมด
	- $\triangleright$  กำหนดลิงค์ (Hyperlink) ให้วัตถุที่ต้องการในแผ่นสไลด์
	- $\blacktriangleright$  สร้างปุ่มสำหรับเชื่อมโยงไปยังสไลด์แผ่นอื่นๆ
	- $\triangleright$  กำหนดเส้น Grid และเส้น Guide เพื่อวางรูปภาพในแผ่นสไลด์
	- $\blacktriangleright$  เปลี่ยนพื้นหลังแผ่นสไลด์ทั้งหมดด้วยรูปแบบสไลด์อัตโนมัติ
	- $\blacktriangleright$  เปลี่ยนสีพื้นหลังให้แผ่นสไลด์ทั้งหมดอย่างรวดเร็ว
	- $\blacktriangleright$  ใส่พื้นหลังแผ่นสไลด์หลายๆแบบในเอกสารนำเสนอเดียวกัน
	- $\blacktriangleright$  เปลี่ยนพื้นหลังแผ่นสไลด์ให้เป็นรูปภาพที่ต้องการ
	- $\blacktriangleright$  สร้างรูปแบบสไลด์อัตโนมัติขึ้นมาใช้งานด้วยตนเอง
	- $\triangleright$  ใส่คำอธิบายให้แผ่นสไลด์ที่ต้องการ
	- $\triangleright$  ทำสำเนาให้แผ่นสไลด์ที่ต้องการ
	- $\triangleright$  กำหนด Effect ในการเปลี่ยนแผ่นสไลด์ให้เหมือนกันทุกๆแผ่น
	- $\triangleright$  ช่อนแผ่นสไลด์ไม่ให้แสดงในขณะนำเสนอ
	- $\triangleright$  ตั้งเวลาในการนำเสนอให้สไลด์แต่ละแผ่น
	- $\triangleright$  กำหนดรูปแบบในการนำเสนอด้วยตนเอง
- เทคนิคที่เกี่ยวข้องกับการจัดการไฟล์งานนําเสนอ
	- $\triangleright$  สร้างไฟล์ประเภท \*.pps แทนที่จะใช้ไฟล์นำเสนอประเภท \*.ppt
	- $\triangleright$  การฝังฟอนต์อักษรให้ติดแนบไปกับงานนำเสนอ
- $\blacktriangleright$  สารพันเทคนิคที่เกี่ยวข้องกับการลดขนาดไฟล์งานนำเสนอ
- สร้างอัลบั้มรูปภาพขึ้นมาใช้งานเอง
- $\triangleright$  สร้างกราฟเพื่อนำมาใส่แผ่นสไลด์จากไฟล์งานของ Excel
- $\triangleright$  เทคนิคการนำไฟล์ประเภทอื่นๆมาใส่ในไฟล์งานนำเสนอของพาวเวอร์พอยท์
- $\blacktriangleright$  การต่อเชื่อมแผ่นสไลด์จากไฟล์งานนำเสนออื่นๆมาใช้งาน
- $\triangleright$  การส่งแผ่นสไลด์ไปสร้างเป็นเอกสารของ Word
- $\triangleright$  บันทึกแผ่นสไลด์ให้เป็นไฟล์รูปภาพ
- $\triangleright$  บันทึกเอกสารนำเสนอให้เป็นเว็บเพจ
- $\triangleright$  เทคนิคกำหนดรหัสผ่านสำหรับเปิดงานนำเสนอ ในการรักษาความปลอดภัยให้กับไฟล์
- $\triangleright$  กำหนดหัวและท้ายกระดาษให้เอกสารประกอบการบรรยาย
- $\triangleright$  พิมพ์เอกสารประกอบการบรรยายในรูปแบบที่ต้องการ
- $\blacktriangleright$  การสร้างแผ่น CD แบบ Autorun ที่รันโปรแกรมโดยอัติโนมัติเพื่อประชาสัมพันธ์องค์กร
- เทคนิคการนำเสนอผลงานอย่างมืออาชีพ
	- $\triangleright$  คีย์ลัดของคำสั่งต่างๆในโปรแกรม PowerPoint
	- $\triangleright$  กระบวนการพัฒนาสไลด์โชว์
	- $\triangleright$  กำหนดเทคนิคการเคลื่อนตัวของอ๊อบเจกต์ต่างๆบนสไลด์ (Animation)
	- $\triangleright$  กำหนดเทคนิคการเปลี่ยนสไลด์และการตั้งค่าเวลา (Transition and Advanced Slides)
	- $\triangleright$  กำหนดเทคนิคการแสดงข้อความที่เปลี่ยนสี ภายหลังจากที่มีการพูดถึงหัวข้อนั้นแล้ว (Dim Effect)
	- $\blacktriangleright$  การกระโดดข้ามไปยังแผ่นสไลด์ที่ต้องการอย่างรวดเร็ว
	- $\triangleright$  การกำหนดให้สไลด์ฉายวนลูปในการทำงาน

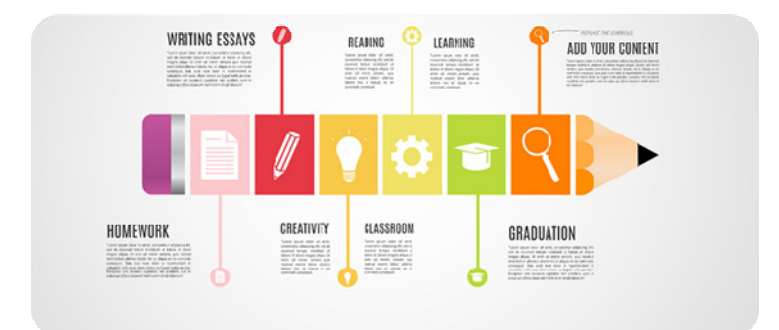